## **РАЗРАБОТКА ГИС-МОДЕЛИ ДЛЯ ИССЛЕДОВАНИЯ ДИНАМИКИ СОСТОЯНИЯ АТМОСФЕРНОГО ВОЗДУХА**

## **Маркин Д.А., Степанов А.С., Ивлева Я.С., Тухтаназарова К.Р., Дрямова Е.В.**

## **Оренбургский государственный университет, г. Оренбург**

На сегодняшний день особую тревогу вызывает антропогенное загрязнение атмосферы городов в результате постоянно увеличивающихся объемов выбросов автотранспорта и деятельности промышленных предприятий. Для эффективного управления качеством воздушной среды города необходима разработка муниципального ГИС-приложения, предназначенного обеспечить полную информационную поддержку принятия решений в области управления качеством атмосферы города и отдельных промышленных зон [1].

Пространственная информация, её представление и обработка всегда занимали важное место в самых разных сферах деятельности, а её ассоциация с базой данных привела к созданию качественно нового вида организации информации − геоинформационных систем (ГИС). Преимущества ГИС были поняты и теми, кто работал с традиционными бумажными картами, и теми, кто главный упор делал на создание обширной базы данных [2].

Экологической службой города Оренбург осуществляется мониторинг атмосферного воздуха с помощью автоматических станций контроля атмосферного воздуха СКАТ, которые оснащены современными газоанализаторами и обеспечивают постоянное автоматическое измерение, сбор, обработку, регистрацию и передачу результатов измерения массовых концентраций таких загрязняющих веществ, как диоксид азота  $(NO<sub>2</sub>)$ , оксид азота (NO), оксид углерода (CO), сероводород  $(H_2S)$ , диоксид серы (SO<sub>2</sub>), углеводородов, а также метеопараметров.

Главной задачей являлось создание модели инструмента для платформы «ArcGIS», выполняющей построение комплексных динамических карт состояния атмосферного воздуха в г. Оренбург.

Модель была выполнена в ArcGIS ModelBuilder (рис. 1).

ModelBuilder — это приложение, используемое для создания, редактирования и управления рабочими процессами, которые соединены друг с другом в последовательности применяемых инструментов геообработки. ModelBuilder можно рассматривать как визуальный язык программирования для построения моделей и алгоритмов рабочих потоков [4, 5].

В модели созданного инструмента используется метод обратных взвешенных расстояний.

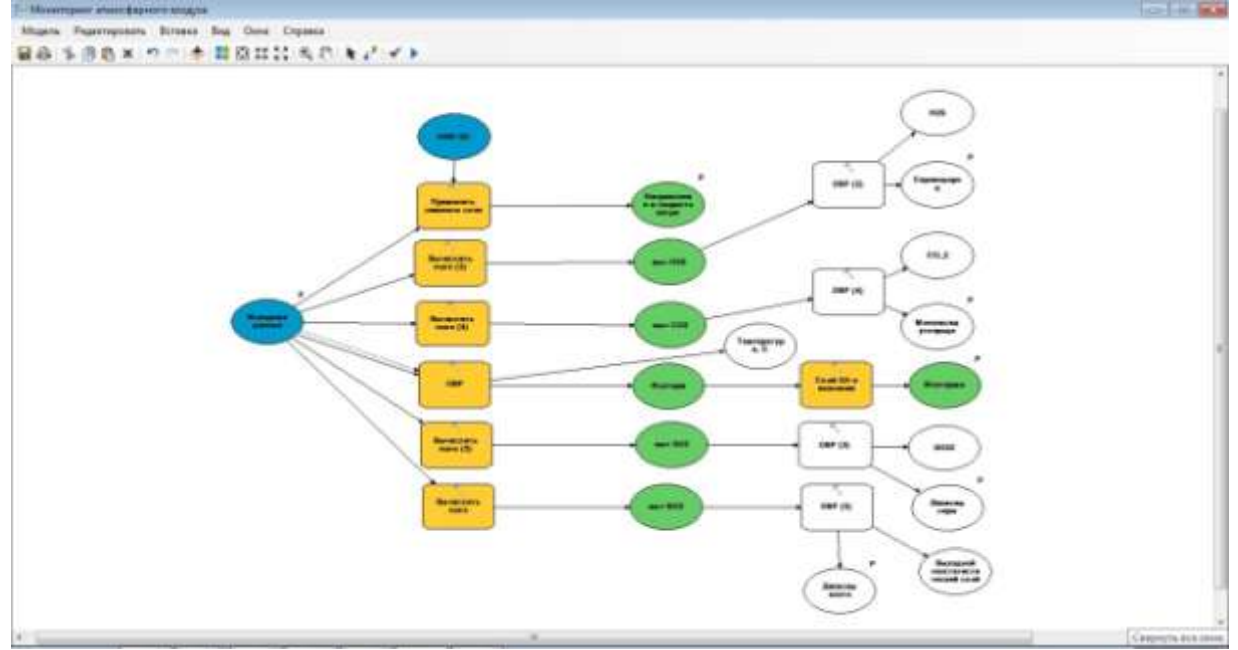

Рисунок 1 – Модель обработки данных «Мониторинг атмосферного воздуха».

Необходимость создание подобного решения возникла ввиду отсутствия подобных моделей геосистемного мониторинга в природоохранной системе города Оренбурга.

Создание модели для инструмента подразумевало собой объединение стандартных методик программы «ArcGIS», выстроенных в нужную последовательность, с заданными параметрами, конкретно необходимыми для решения поставленных задач.

Разработанная модель инструмента «Мониторинг атмосферного воздуха», использует значения результатов контроля атмосферного воздуха автоматических станций СКАТ, расположенных в различных функциональных районах города, и выполняет следующие функции: расчет доли ПДК, построение интерполяции для каждого загрязняющего вещества (NO<sub>2</sub>, SO<sub>2</sub>, H<sub>2</sub>S, CO), наложение изолиний температур, обозначение направления и скорости ветра. В качестве выходных данных можно получить комплексные карты состояния атмосферного воздуха на примере одной из загрязняющих примесей (рис. 2).

Кроме того, модель инструмента, можно применять и на основе данных станций автоматического контроля атмосферного воздуха других городов.

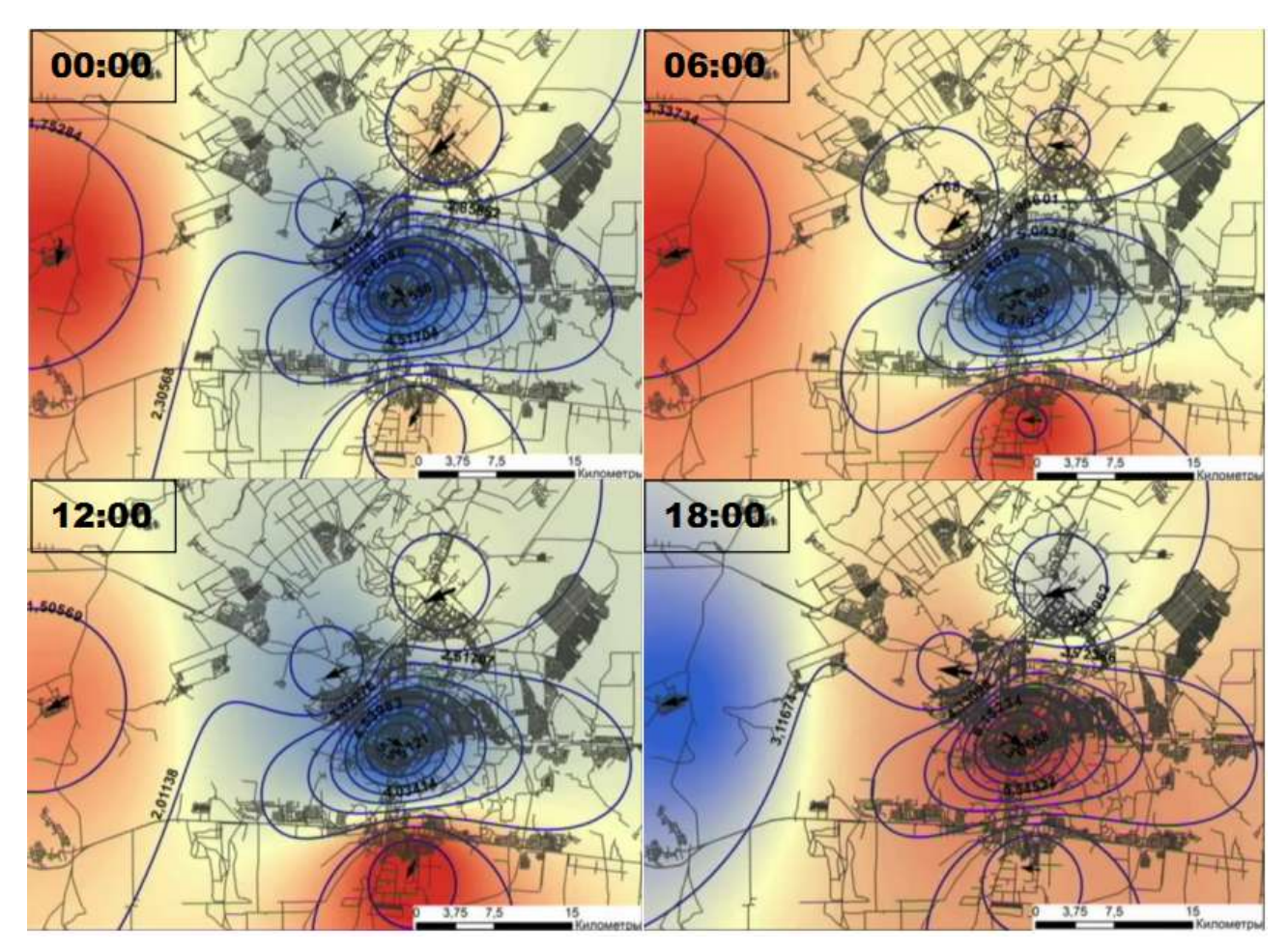

Рисунок 2 - Изменение концентрации сероводорода в атмосферном воздухе с интервалом 6 часов.

Создания подобной карты, которая отображала бы среднесуточное состояние процесс многозадачный. Его реализация с атмосферного воздуха применением только стандартных инструментов и операций платформы «ArcGIS», занимает много времени. Если же речь идет об отображении динамики состояния атмосферного воздуха за продолжительный период (месяц или год), то работа становится достаточно трудоемкой. Так как, «Мониторинг атмосферного воздуха» включает в себя комплекс стандартных инструментов и операций (создание интерполяции методом обратно взвешенных расстояний, построение линий из геостатистического слоя, применение установленных символов слоя), настроенных на выполнение поставленной нами задачи, то построения процесс комплексных динамических карт становится автоматическим.

От аналитика требуется лишь загрузить исходные данные, и указать имя и путь для сохранения выходных данных. Инструмент сам вычислит долю ПДК, построит карту распространения исследуемой концентрации загрязняющего вещества и произведет наложение метеоданных (температура воздуха, скорость и направление ветра).

Преимущества использования такого инструмента заключаются в его простоте и скорости выполнения поставленной залачи.

Таким образом, инструмент «Мониторинг атмосферного воздуха», полноправно может найти практическое применение в экологических службах для просмотра динамики и выявления взаимосвязей, на основе данных, полученных с автоматических станций контроля качества атмосферы.

## *Список литературы*

*1. Чоговадзе Г.Г. Информация: информация, общество, человек. - М.: Изд-во Дата+, 2003. - 320 с.*

*2. Лунгул, О.А. Применение ГИС-технологий при изучении инженерногеологических условий и макросейсмических проявлений в зоне Олюторского землетрясения [Текст] / О.А. Лунгул // [Инновации в науке.](http://cyberleninka.ru/journal/n/innovatsii-v-nauke) – 2014. - № 39. – С. 64-67;* 

*3. Исаев, Л. Автоматические станции контроля качества атмосферы СКАТ [Текст] / Л. Исаев // Электроника: Наука, Технология, Бизнес. – 2011. - № 2. – С. 128-131;*

*4. Куракина Н.И., Зайцев В.М., Зорохов А.А. ГИС оценки экологической ситуации в районах подводных отвалов грунта акватории Финского залива [Электронный ресурс] / Куракина Н.И., Зайцев В.М., Зорохов А.А. – Электрон. текстовые дан. – ArcReview, 2015. – Режим доступа: http://www.dataplus.ru/news/arcreview/, свободный.*

*5. Курочкин Ю.А., Фомин В.Н. ОАО «РАО ЭС Востока»: ГИС как инструмент поиска перспективных проектов ВИЭ [Электронный ресурс] / Курочкин Ю.А., Фомин В.Н. – Электрон. текстовые дан. – ArcReview, 2015. – Режим доступа http://www.dataplus.ru/news/arcreview/, свободный.*